# Connect the power adapter and press 1 the power button

Hurtig startguide **Hurtigstart** 

Tilslut strømadapteren og tryk på tænd/sluk-knappen Kytke verkkolaite ja paina virtapainiketta Slik kobler du til strømadapteren og trykker på strømknappen Anslut strömadaptern och tryck på strömbrytaren

Dells Hjælp og Support | Dellin ohje ja tuki Dell hjelp og støtte | Dell Hjälp & Support

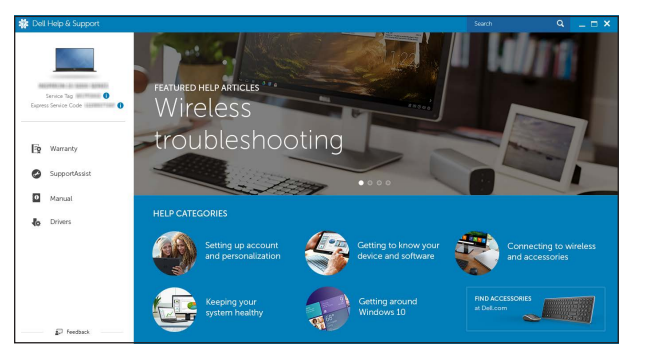

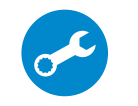

### SupportAssist Check and update your computer

Tjek og opdater din computer Tarkista ja päivitä tietokoneesi Kontroller og oppdater datamaskinen Kontrollera och uppdatera din dator

#### Register your computer

Registrer computeren | Rekisteröi tietokone Registrer datamaskinen din | Registrera din dator

# Dell Help & Support

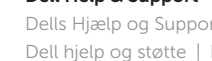

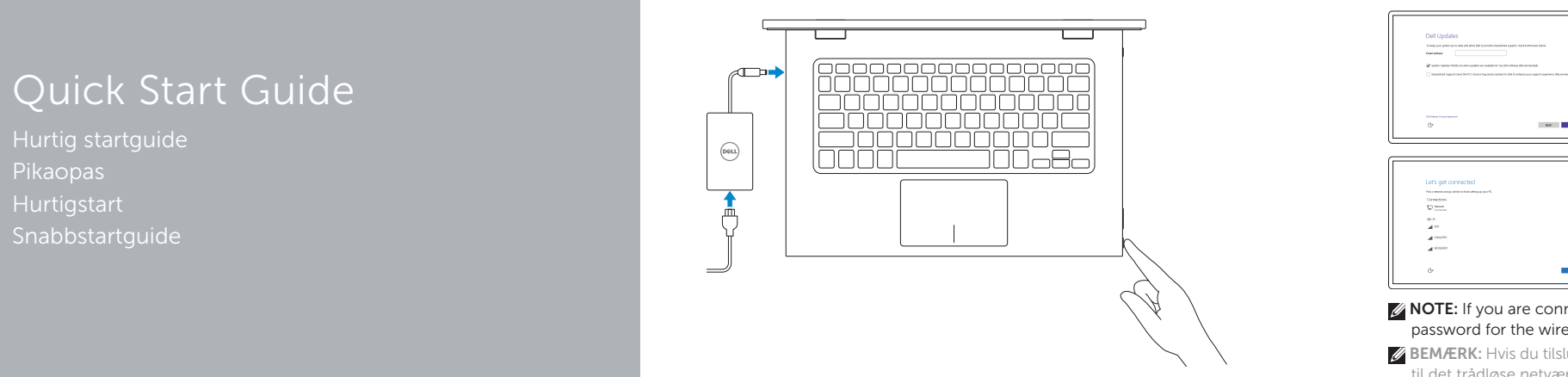

# Inspiron 13 7000 Series

 $\Omega$ 

# 2 Finish operating system setup

Afslut konfiguration af operativsystem Suorita käyttöjärjestelmän asennus loppuun Fullfør oppsett av operativsystemet Slutför inställningen av operativsystemet

- **BEMÆRK:** Hvis du tilslutter til et sikret trådløst netværk, indtast adgangskoden til det trådløse netværk når du bliver bedt om det.
- HUOMAUTUS: Jos muodostat yhteyttä suojattuun langattomaan verkkoon, anna langattoman verkon salasana kun sitä pyydetään.
- **MERK:** Angi passordet for å få tilgang til det trådløse nettverket når du blir bedt om det for å få kobles til det sikrede trådløse nettverket.
- ANMÄRKNING: Ange lösenordet för åtkomst till det trådlösa nätverket när du blir ombedd om du ansluter till ett skyddat trådlöst nätverk.

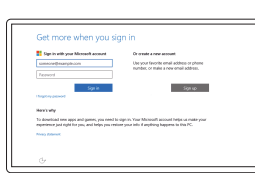

## Windows

# Dell Updates  $10-100$

## Enable Dell updates

Tillad Dell opdateringer Ota Dell-päivitykset käyttöön Aktiver Dell-oppdateringer Aktivera Dell-uppdateringar

#### Connect to your network

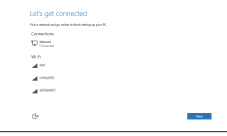

### Opret forbindelse til netværket Muodosta verkkoyhteys Koble deg til nettverket ditt Anslut till ditt nätverk

#### **NOTE:** If you are connecting to a secured wireless network, enter the password for the wireless network access when prompted.

#### In Windows search, type Recovery, click Create a recovery media, and follow the instructions on the screen.

#### Sign in to your Microsoft account or create a local account

I Windows-søgning, skriv Genoprettelse, klik på Opret et genoprettelsesmedie, og følg instruktionerne på skærmen.

Log på din Microsoft-konto eller opret en lokal konto

Kirjaudu Microsoft-tilillesi tai luo paikallinen tili Logg inn på Microsoft-kontoen din eller opprett en lokal konto

I Windows-sökrutan, skriv Återställ, klicka på Skapa återställningsmedia och följ anvisningarna på skärmen.

Logga in till ditt Microsoft-konto eller skapa ett lokalt konto

#### Ubuntu

#### Follow the instructions on the screen to finish setup.

Følg instruktionerne på skærmen for at afslutte opsætning. Suorita asennus loppuun noudattamalla näytön ohjeita. Følg instruksene i skjermen for å gjøre ferdig oppsettet. Slutför inställningen genom att följa anvisningarna på skärmen.

#### Product support and manuals

Produktsupport og manualer Tuotetuki ja käyttöoppaat Produktstøtte og håndbøker Produktsupport och handböcker Dell.com/support Dell.com/support/manuals Dell.com/support/windows Dell.com/support/linux

Contact Dell Kontakt Dell | Dellin yhteystiedot Kontakt Dell | Kontakta Dell

Dell.com/contactdell

Regulatory and safety Lovgivningsmæssigt og sikkerhed Säädöstenmukaisuus ja turvallisuus Lovpålagte forhold og sikkerhet Reglering och säkerhet

Dell.com/regulatory\_compliance

Regulatory model Regulatorisk model | Säädösten mukainen malli Regulerende modell | Regleringsmodell

P57G

Regulatory type Regulatorisk type | Säädösten mukainen tyyppi Regulerende type | Regleringstyp

P57G002

#### Computer model

Computermodel | Tietokoneen malli Datamaskinmodell | Datormodell

Inspiron 13-7359

#### © 2015 Dell Inc. © 2015 Microsoft Corporation. © 2015 Canonical Ltd.

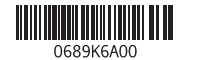

# Locate Dell apps in Windows

Find Dell-apps i Windows | Paikanna Dell-sovellukset Windowsista Finn Dell-apper i Windows | Hitta Dell-appar i Windows

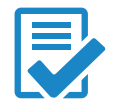

# Create recovery media for Windows

Opret genoprettelsesmedie for Windows Luo Windowsin palautusmedia Opprett gjenopprettingsmedie for Windows Skapa återställningsmedia för Windows

Kirjoita Windows-hakuun Palautus, napsauta Luo palautusmedia ja noudata näytön ohjeita.

Skriv Gjenoppretting i Windows-søk, klikk på Opprett et gjenopprettingsmedium, og følg instruksjonene på skjermen.

## Features

Funktioner | Ominaisuudet | Funksjoner | Funktioner

18

20

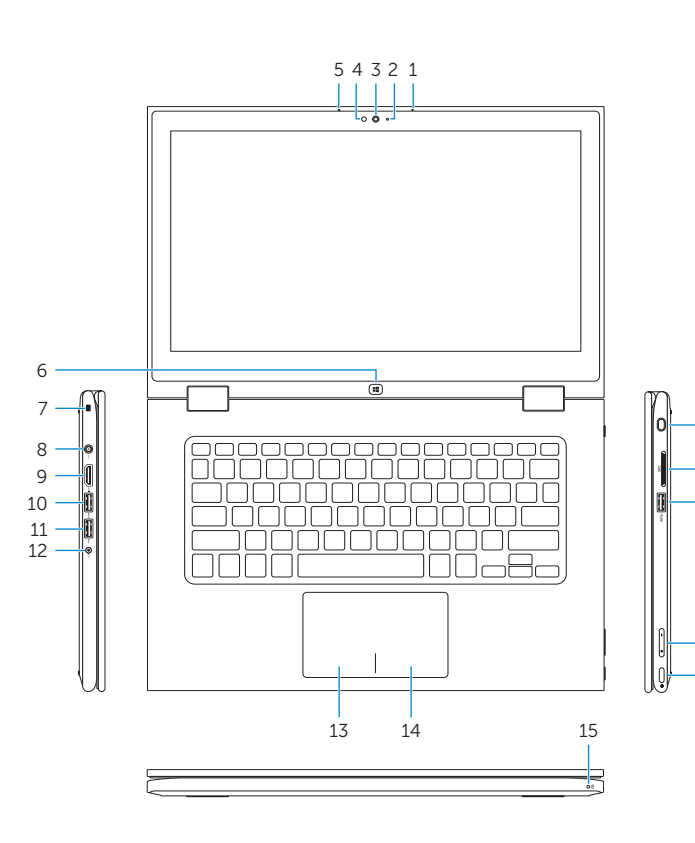

# Shortcut keys

Genvejstaster | Pikavalintanäppäimet Snarveistaster | Kortkommandon

#### $\overline{\phantom{a}}$ Mute audio  $F1$  $\blacksquare$

Í F3

 $F_4$  $H =$  $\overbrace{\hspace{4.5cm}}^{ }$  $\overline{\phantom{a}}$ 

 $F6$  $\blacktriangleright$ 

 $\overline{\phantom{a}}$ 

#### $\overline{\phantom{a}}$ Increase volume

Slå lyd fra | Mykistä ääni

Demp lyden | Stäng av ljud

#### Decrease volume

 $F2$  $\rightarrow$ 

# Formindsk lydstyrke | Vähennä äänenvoimakkuutta

Reduser lyden | Minska volymen

Forøg lydstyrke | Lisää äänenvoimakkuutta Øk lyden | Öka volymen

#### Play previous track/chapter

Afspil forrige nummer/kapitel | Toista edellinen raita tai luku Spill forrige spor/kapittel | Spela upp föregående spår/kapitel

## Play/Pause

 $F5$ Afspil/Afbryd midlertidigt | Toista/tauko  $\rightarrow$  $\overline{\phantom{a}}$ 

#### Spill/pause | Spela upp/pausa Play next track/chapter

Afspil næste nummer/kapitel | Toista seuraava raita tai luku Spill neste spor/kapittel | Spela upp nästa spår/kapitel

#### Switch to external display

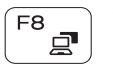

Skift til ekstern skærm | Siirry ulkoiseen näyttöön Bytt til ekstern skjerm | Växla till extern bildskärm

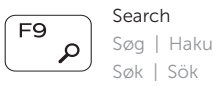

## Toggle keyboard backlight

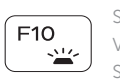

Skift mellem tastaturets baggrundslys Vaihda näppäimistön taustavalon tila Slå bakgrunnsbeslyningen på tastaturet av og på

Växla tangentbordets bakgrundsbelysning

## Decrease brightness

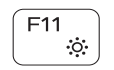

Formindsk lysstyrke | Vähennä kirkkautta Demp lysstyrken | Minska ljusstyrkan

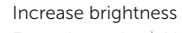

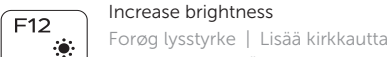

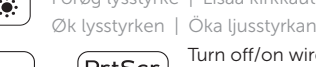

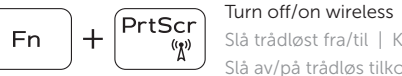

Slå trådløst fra/til | Kytke langaton yhteys pois/päälle Slå av/på trådløs tilkobling | Slå av/på trådlösa nätverk

## Toggle Fn-key lock

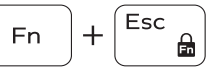

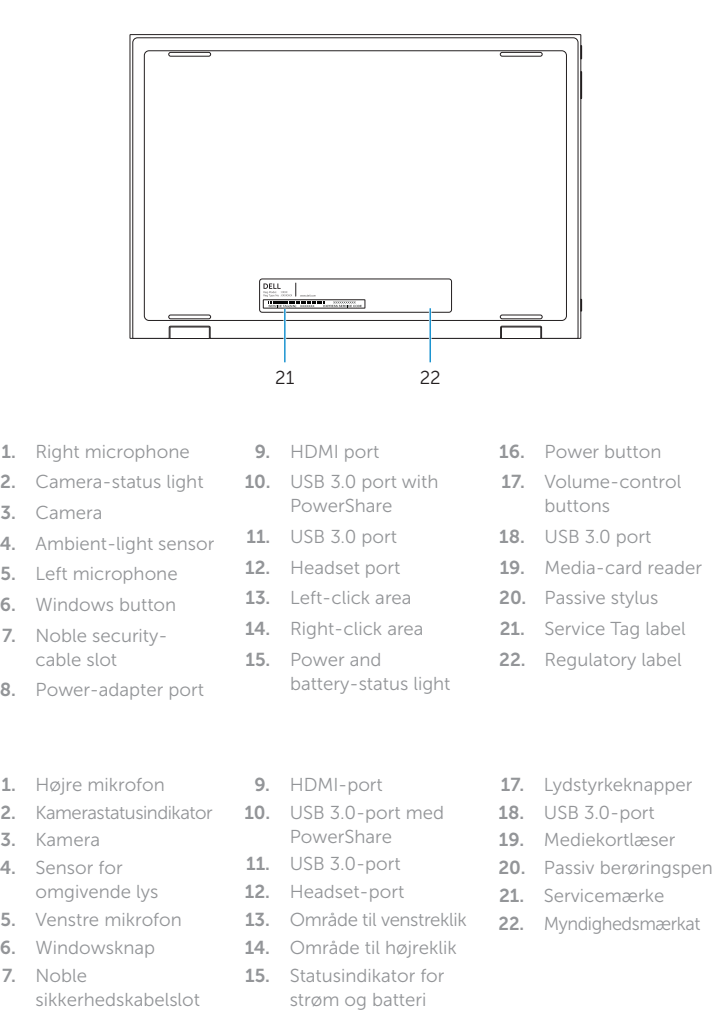

8. Port til strømadapter 16. Tænd/sluk-knap

Tænder/slukker for FN-tastlås Vaihda Fn--näppäinlukituksen asentoa Veksle Fn-låsen

### Växla Fn-tangentlås

#### NOTE: For more information, see *Specifications* at Dell.com/support .

BEMÆRK: For yderligere oplysninger, se *Specifikationer* på Dell.com/support .

HUOMAUTUS: Lisätietoja on kohdassa *Tekniset tiedot* sivulla Dell.com/support .

MERK: *Se Spesifikasjoner* på Dell.com/support for å finne ytterligere informasjon.

ANMÄRKNING: För mer information, se *Specifikationer* på Dell.com/support .

19

17 16

1. Oikea mikrofoni 2. Kameran tilan merkkivalo 3. Kamera 4. Ympäristön valotunnistin 5. Vasen mikrofon 6. Windows-painike 7. Noble-turvakaapelin paikka 8. Verkkolaiteportti 9. HDMI-portti 10. USB 3.0 -portti jossa 17. Äänenvoimakkuuden PowerShare 11. USB 3.0 -portti 12. Kuulokeliitäntä 13. Vasemman napsautuksen alue 21. Huoltomerkkitarra 14. Oikean napsautuksen 22. Säädöstenmukaisuusalue 15. Virran ja akun tilan merkkivalo 16. Virtapainike säätöpainikkeet 18. USB 3.0 -portti 19. Muistikortinlukija 20. Passiivinen kynä tarra 1. Höger mikrofon 2. Kamerastatuslampa 3. Kamera 4. Ljussensor 5. Vänster mikrofon 6. Windows-knapp 7. Plats för Noble-kabellås 8. Nätadapterport 9. HDMI-port 10. USB 3.0-port med PowerShare 11. USB 3.0-port 12. Hörlursport 13. Område för vänsterklick 14. Område för högerklick 15. Statuslampa för ström och batteri 16. Strömbrytare 17. Knappar för volymkontroll 18. USB 3.0-port 19. Mediakortläsare 20. Passiv pekpenna 21. Etikett med servicenummer 22. Regleringsetikett 1. Høvre mikrofon 2. Statuslys for kamera 10. USB 3.0-kontakt 3. Kamera 4. Sensor for omgivelseslys 5. Venstre mikrofon 6. Windows-knapp 7. Noble Securitykabelspor 8. Kontakt for strømforsyning 9. HDMI-port med PowerShare 11. USB 3.0-port 12. Hodetelefonport 13. Venstreklikk-område 14. Høyreklikk-område 15. Strøm- og batteristatuslampe 16. Strømknapp 17. Volumkontrollknapper 18. USB 3.0-port 19. Mediekortleser 20. Passiv posisjonspeker 21. Servicemerke 22. Forskriftsetikett

# Modes

Funktioner | Tilat | Moduser | Lägen

Notebook Notebook | Notebook-tietokone Bærbar | Notebook

Tablet

Tablet-pc | Taulutietokone Nettbrett | Surfplatta

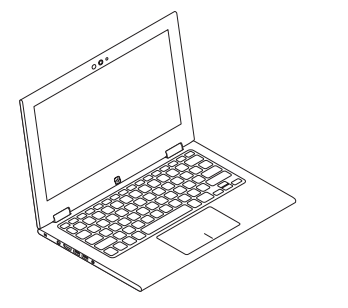

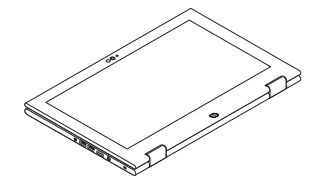

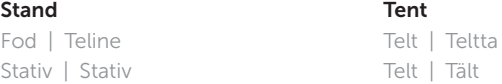

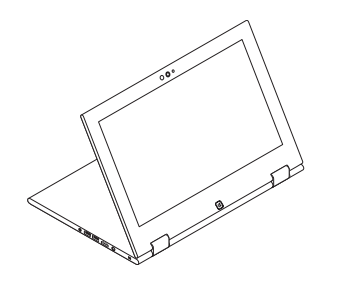

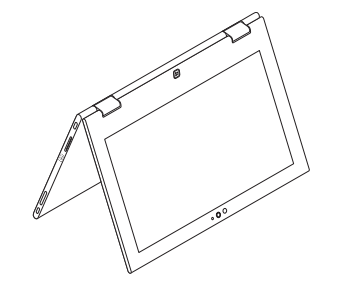